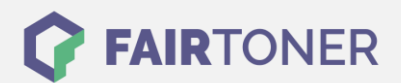

# **Brother TN-3230 Toner Reset**

**Schritt-für-Schritt: So setzen Sie den Toner Ihres Druckers ganz einfach zurück!**

**TROMMEL RESET**

### **Hinweise für einen Brother TN-3230 Toner Reset**

Die folgenden Hinweise beachten Sie bitte genau, wenn Sie einen [Toner Reset](https://www.fairtoner.de/support/resetanleitungen/toner-reset/) am Drucker durchführen.

- Wählen Sie die passende Brother TN-3230 Toner Reset-Anleitung für Ihren Drucker der Brother HL-Serie, Brother DCP-Serie oder Brother MFC-Serie aus
- Führen Sie die Reset-Anleitung bitte schnell über die Tastatur am Drucker aus. Sie verhindern so das Zurückfallen des Druckers in das Hauptmenü während der Eingabe
- Lassen Sie keinen der Schritte aus und beachten Sie die Einzelschritte der Anleitung
- Nicht jeder Drucker von Brother signalisiert den erfolgreichen Abschluss durch eine Nachricht ("accepted" oder "ausgeführt") nach dem Reset
- Mit den Anleitungen kann man originale TN-3230 Toner von Brother und kompatible Toner zurücksetzen
- Bei einer Mehrfachauswahl entscheiden Sie sich für den verwendeten Toner (Starter Toner / Standard Toner / Jumbo-XXL-Toner)
- Bei einer Mehrfachauswahl entscheiden Sie sich für die Farbe der Tonerkartusche oder führen den Reset für alle Farben aus (CMYK C=Cyan, M=Magenta, Y=Yellow, K=Black)

### **Anleitungen zum Brother TN-3230 Toner Reset**

Hier finden Sie die Brother TN-3230 Toner Reset-Anleitung für Brother Drucker. Wählen Sie Ihre Druckerserie aus und führen die Schritt-für-Schritt-Anleitung am Drucker aus.

### **Brother TN-3230 Toner Reset für Brother DCP Geräte**

Um den Toner Reset an einem Brother DCP Gerät durchzuführen, gehen Sie bitte wie folgt vor:

- 1. Schalten Sie Ihr DCP Gerät ein
- 2. Öffnen Sie die Frontklappe
- 3. Drücken Sie die Taste STORNO 1x
- 4. Es erscheint "Trommel ersetzen?" 1. JA 2. NEIN
- 5. Nichts auswählen, weiter mit dem nächsten Punkt
- 6. Drücken Sie die STERN-Taste "\*"
- 7. Drücken Sie die Taste 0 (Null) 2x
- 8. Schließen Sie die Frontklappe

Damit haben Sie den Brother TN-3230 Toner oder kompatiblen Toner am DCP Gerät erfolgreich zurückgesetzt.

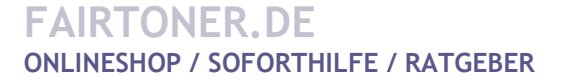

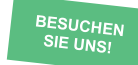

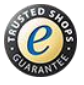

## **RESETANLEITUNG.**

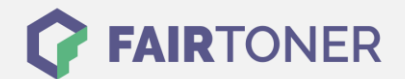

### **Brother TN-3230 Toner Reset für Brother HL Geräte**

Für den Toner Reset für Brother HL Geräte, befolgen Sie bitte Schritt für Schritt folgende Anleitung:

- 1. Schalten Sie das Gerät aus
- 2. Öffnen Sie die Frontklappe
- 3. Drücken und halten Sie die Taste GO
- 4. Schalten Sie den Drucker wieder ein
- 5. Die Taste weiter halten
- 6. Alle LEDs leuchten, die Status LED erlischt
- 7. Lassen Sie die Taste GO los
- 8. Drücken Sie die Taste GO 2x
- 9. Wählen Sie Ihren Toner:
- 10. Drücken Sie die Taste GO 5x für Standard Toner
- 11. Drücken Sie die Taste GO 6x für Jumbo Toner
- 12. Schließen Sie die Frontklappe

Damit haben Sie den Brother TN-3230 Toner oder kompatiblen Toner erfolgreich zurückgesetzt.

### **Brother TN-3230 Toner Reset für Brother MFC Geräte**

Für einen manuellen TN-3230 Toner Reset befolgen Sie bitte folgende Anleitung:

- 1. Schalten Sie Ihren Drucker ein
- 2. Öffnen Sie die Frontklappe
- 3. Drücken Sie 1x die Taste STORNO
- 4. Es erscheint "Trommel ersetzen?" 1. JA 2. NEIN
- 5. Nichts auswählen, schnell mit dem nächsten Punkt
- 6. Drücken Sie die STERN-Taste "\*"
- 7. Drücken Sie sofort die Taste 0 (Null) 2x nacheinander
- 8. Schließen Sie die Frontklappe

Damit haben Sie den Brother TN-3230 Toner oder kompatiblen Toner erfolgreich zurückgesetzt.

### **Brother TN-3230 Toner und weiteres Verbrauchsmaterial bei FairToner**

Bei [FairToner](https://www.fairtoner.de/) können Sie das passende Verbrauchsmaterial für Ihren Drucker kaufen. Wir führen die passenden [Toner](https://www.fairtoner.de/toner/) und [Trommeln](https://www.fairtoner.de/trommeln/) für Drucker von Brother und für weitere Druckerhersteller.

- [Brother TN-3230 Toner](https://www.fairtoner.de/oem/brother-tn-3230-toner/)
- **[Brother Toner](https://www.fairtoner.de/toner/brother-toner/)**
- [Brother Trommeln](https://www.fairtoner.de/trommeln/brother-trommeln/)

**FAIRTONER.DE ONLINESHOP / SOFORTHILFE / RATGEBER**

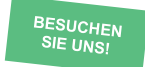

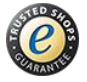